## Linux Networking Tools e Esercizi su TCP Esercitazione di Laboratorio di Programmazione di Rete A

Daniele Sgandurra

Università di Pisa

12/11/2008

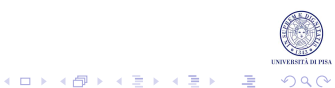

# **Ifconfig**

### • Mostra la configurazione delle interfacce di rete:

```
fujim10 [~] -> ifconfig
eth0 Link encap:Ethernet HWaddr 00:0D:61:C1:52:84
     inet addr:131.114.11.210 Bcast:131.114.11.255 Mask:255.255.255.0
      inet6 addr: fe80::20d:61ff:fec1:5284/64 Scope:Link
      UP BROADCAST RUNNING MULTICAST MTU:1500 Metric:1
      RX packets:161949 errors:0 dropped:0 overruns:0 frame:0
      TX packets:82302 errors:0 dropped:0 overruns:0 carrier:0
      collisions:0 txqueuelen:1000
      RX bytes:25724163 (24.5 MiB) TX bytes:18102833 (17.2 MiB)
      Interrupt:169 Base address:0xdc00
lo Link encap:Local Loopback
     inet addr:127.0.0.1 Mask:255.0.0.0
      inet6 addr: ::1/128 Scope:Host
      UP LOOPBACK RUNNING MTU:16436 Metric:1
      RX packets:2652 errors:0 dropped:0 overruns:0 frame:0
      TX packets:2652 errors:0 dropped:0 overruns:0 carrier:0
      collisions:0 txqueuelen:0
      RX bytes:348028 (339.8 KiB) TX bytes:348028 (339.8 KiB)
```
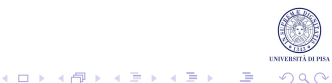

# **Ifconfig**

• Per mostrare tutte le interfacce di rete (anche quelle inattive), usare l'opzione -a:

```
fujim10 [~] -> ifconfig -a
```
• Da root è possibile configurare staticamente le interfacce di rete:

# ifconfig eth0 192.168.10.1 netmask 255.255.255.0

Assegna all'interfaccia di rete eth0 l'IP 192.168.10.1 e maschera 255.255.255.0.

• Per attivare/disattivare le interfacce di rete (da root):

# ifup eth0 # ifdown eth0

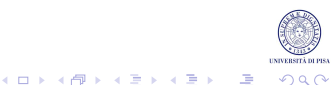

# Ping

### • Rileva se un host remoto e' raggiungibile:

```
fujim10 \lceil \sim \rceil -> ping fujih1 -c 5
PING fujih1.cli.di.unipi.it (131.114.11.151) 56(84) bytes of data.
64 bytes from fujih1.cli.di.unipi.it (131.114.11.151): icmp_seq=1 ttl=64 time=0.156 ms
64 bytes from fujih1.cli.di.unipi.it (131.114.11.151): icmp_seq=2 ttl=64 time=0.159 ms
64 bytes from fujih1.cli.di.unipi.it (131.114.11.151): icmp_seq=3 ttl=64 time=0.148 ms
64 bytes from fujih1.cli.di.unipi.it (131.114.11.151): icmp_seq=4 ttl=64 time=0.165 ms
64 bytes from fujih1.cli.di.unipi.it (131.114.11.151): icmp_seq=5 ttl=64 time=0.164 ms
```
-- fujih1.cli.di.unipi.it ping statistics -- 5 packets transmitted, 5 received, 0% packet loss, time 4064ms rtt min/avg/max/mdev =  $0.148/0.158/0.165/0.012$  ms

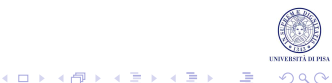

# Ping: opzioni

## Opzioni più utilizzate:

```
ping [ -LRUbdfnqrvVaAB] [-c count] [-i interval] [-s packetsize]
     [-t ttl] [ -w deadline] [-I interface] destination
```
- -n: non risolve gli IP in nomi di host:
- - c count: invia "count" pacchetti;
- -i interval: attende "interval" secondi tra l'invio di un pacchetto e l'altro;
- -s packetsize: specifica il numero di bytes da inviare. Di default sono 56 + 8 di header ICMP;
- t ttl: specifica il campo IP Time To Live (numero massimo di hop);
- -w deadline: numero massimo in secondi prima che il ping termini;
- -I interface: setta l'indirizzo sorgente a quello associato all'interfaccia "interface" (nome dell'interfaccia o indirizzo IP).

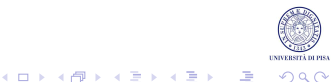

## **Traceroute**

### • Traccia la rotta percorsa per raggiungere l'host remoto:

```
fujim10 [~] -> traceroute www.repubblica.it
traceroute to www.repubblica.it (213.92.16.171), 30 hops max, 40 byte packets
1 di-gw.di.unipi.it (131.114.3.2) 0.514 ms 0.454 ms 0.680 ms
2 131.114.191.126 (131.114.191.126) 1.302 ms 0.978 ms 1.527 ms
3 fib-ser.unipi.it (131.114.191.49) 1.494 ms 1.090 ms 1.344 ms
4 ru-unipi-rt-pi1-1.pi1.garr.net (193.206.136.13) 1.726 ms 1.419 ms 1.352 ms
5 rt-pi1-rt-to1.to1.garr.net (193.206.134.73) 8.091 ms 7.424 ms 6.729 ms
6 rt-to1-rt-mi2.mi2.garr.net (193.206.134.41) 11.243 ms 8.661 ms 7.965 ms
7 inet.mix-it.net (217.29.66.2) 9.175 ms
8 ge5-1.wf1-gsr3.net.inet.it (212.239.97.113) 9.858 ms 9.904 ms 9.287 ms
9 ge6-0-4.wf1-kwcore.wf.inet.it (212.239.110.14) 9.245 ms 9.328 ms 9.149 ms
10 \times * * *
```
...

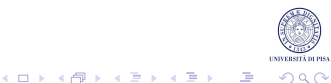

## **Nestat**

### • Mostra lo stato e statistiche sulle connessioni TCP/IP attive.

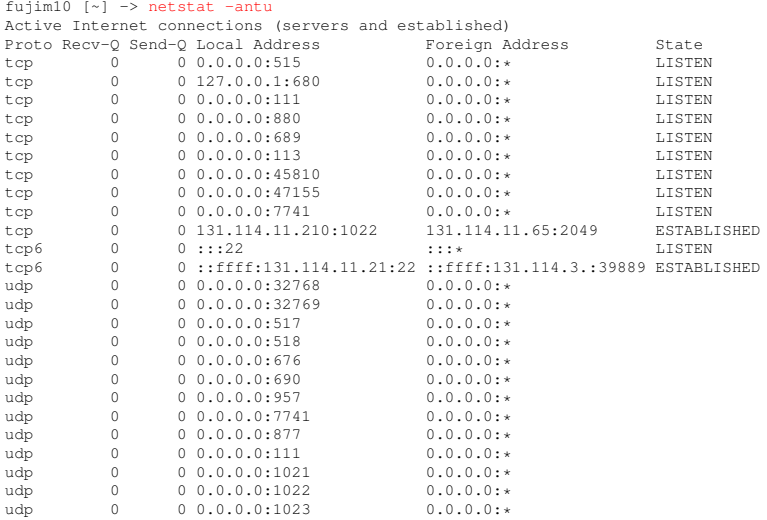

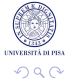

メロトメ 御 トメ 君 トメ 君 トー 君

# Netstat: opzioni

## Opzioni più utilizzate:

- -a: (all) mostra tutte le connessioni e le porte aperte;
- -n: (numeric) non risolve gli IP in hostname;
- -p: (pid) mostra il PID del processo che utilizza il socket;
- -t: (tcp) mostra le connessioni TCP;
- -u: (udp) mostra le sessioni UDP;
- -r: (route) mostra la tabella di routing dell'host.

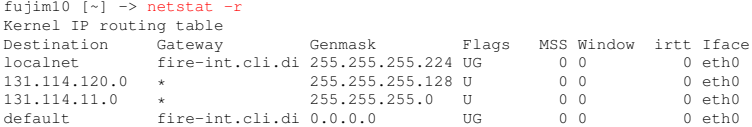

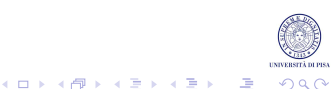

# Arp

### • Mostra la tabella delle associazioni tra indirizzo hardware e indirizzo IP.

 $f(x)$   $f(x) = 1 - 2$  and  $f(x) = 1 - 2$ 

 $f_{11} + f_{22} + f_{11} + f_{22} + f_{23}$ 

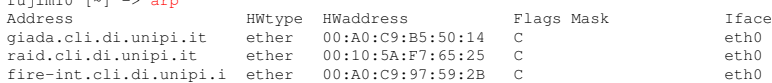

### • L'opzione -n mostra gli indirizzi IP invece che gli hostname:

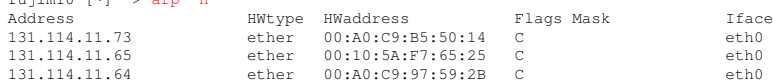

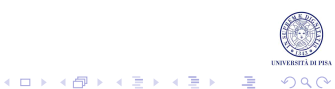

# Dig

• Dig (Domain Information Groper) è un tool per interrogare un name server e eseguire query di DNS lookup.

fujim10 [~] -> dig www.repubblica.it ; «» DiG 9.3.2 «» www.repubblica.it ;; global options: printcmd ;; Got answer: ;; -»HEADER«- opcode: QUERY, status: NOERROR, id: 60933 ;; flags: qr rd ra; QUERY: 1, ANSWER: 2, AUTHORITY: 2, ADDITIONAL: 2 ;; QUESTION SECTION: ;www.repubblica.it. IN A ;; ANSWER SECTION: www.repubblica.it. 300 IN A 213.92.16.171<br>www.repubblica.it. 300 IN A 213.92.16.191 www.repubblica.it. ;; AUTHORITY SECTION: 7712 IN NS venere.inet.it. repubblica.it. 7712 IN NS ns2.inet.it. ;; ADDITIONAL SECTION: ns2.inet.it. 7672 IN A 194.20.8.1 venere.inet.it. 7672 IN A 194.20.8.4 ;; Query time: 53 msec

;; SERVER: 131.114.11.73#53(131.114.11.73) ;; WHEN: Sat Nov 17 11:35:40 2007 ;; MSG SIZE rcvd: 143

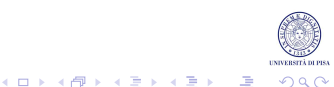

## **Nslookup**

#### • Nslookup permette di fare query DNS iterativamente.

```
fujim10 [~] -> nslookup
> www.repubblica.it
Server: 131.114.11.73
Address: 131.114.11.73#53
Non-authoritative answer:
Name: www.repubblica.it
Address: 213.92.16.171
Name: www.repubblica.it
Address: 213.92.16.191
> www.corriere.it
Server: 131.114.11.73
Address: 131.114.11.73#53
Non-authoritative answer:
Name: www.corriere.it
Address: 194.20.158.101
> www.di.unipi.it
Server: 131.114.11.73
Address: 131.114.11.73#53
```
Non-authoritative answer: Name: www.di.unipi.it Address: 131.114.3.18

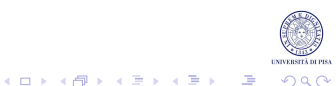

## **Route**

#### • Mostra la routing table:

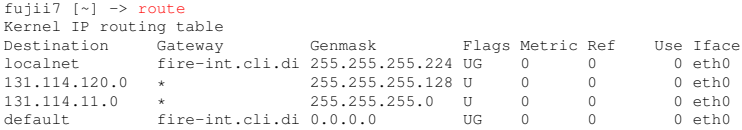

#### • L'opzione -n non risolve gli indirizzi IP in nome:

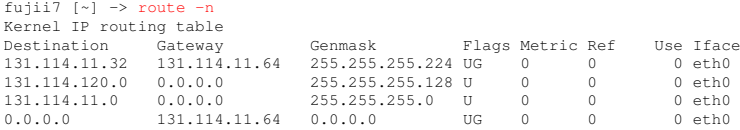

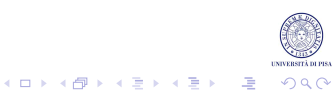

## **Route**

• Per aggiungere regole di routing (da root):

route add default gw {IP-ADDRESS} {INTERFACE-NAME}

Dove:

- IP-ADDRESS: specifica l'indirizzo IP del router;
- INTERFACE-NAME: specifica l'interfaccia di rete per la rotta.

• Esempi:

# route add -net 192.168.201.0 netmask 255.255.255.0 gw 192.168.200.254

Aggiunge la rotta verso la rete 192.168.201.0 alla routing table, con maschera di rete 255.255.255.0, tramite il gateway 192.168.200.254.

# route add default gw 192.168.1.254

Ad es., se il router ha l'IP 192.168.1.254, questa regola setta il default gateway.

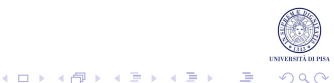

## Telnet

Telnet può essere utilizzato per diagnosticare problemi di rete (ad es., porte non raggiungibili), o testare applicazioni di cui si conosce la sintassi utilizzata dal protocollo (SMTP, HTTP, FTP):

```
fujim10 \lceil \sim \rceil -> telnet fujim9 22
Trying 131.114.11.209...
Connected to fujim9.cli.di.unipi.it.
Escape character is '^]'.
SSH-2.0-OpenSSH_4.3p2 Debian-2
fujim10 [~] -> telnet fujim8 22
Trying 131.114.11.208...
telnet: Unable to connect to remote host: Connection refused
fujim10 [~] -> telnet www.di.unipi.it 80
Trying 131.114.3.18...
Connected to www.di.unipi.it.
Escape character is '^]'.
GET / HTTP/1.0
HTTP/1.1 200 OK
Date: Sat, 17 Nov 2007 11:06:24 GMT
Server: Apache
Content-Location: index.html.en
Vary: negotiate,accept-language
TCN: choice
Last-Modified: Mon, 12 Nov 2007 19:08:03 GMT
ETag: c3c072-2091-d340ac0
Accept-Ranges: bytes
Content-Length: 8337
...
```
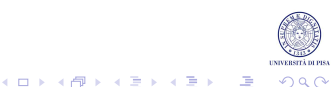

# File di Configurazione per il Networking

### Questi file sono di solito modificabili solo da root:

• /etc/hosts: contiene il mapping statico fra indirizzi IP e hostname oltre agli alias.

```
127.0.0.1 localhost
# The following lines are desirable for IPv6 capable hosts
::1 ip6-localhost ip6-loopback
fe00::0 ip6-localnet
ff00::0 ip6-mcastprefix
ff02::1 ip6-allnodes
ff02::2 ip6-allrouters
ff02::3 ip6-allhosts
```
• /etc/resolv.conf: contiene gli indirizzi dei server DNS, il dominio dell'host e l'ordine di ricerca:

```
fujim10 [~] -> cat /etc/resolv.conf
search cli.di.unipi.it
nameserver 131.114.11.73
```
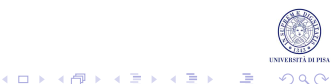

# File di Configurazione per il Networking

• /etc/services: contiene il mapping tra i numeri di porta/protocollo e i nomi dei servizi.

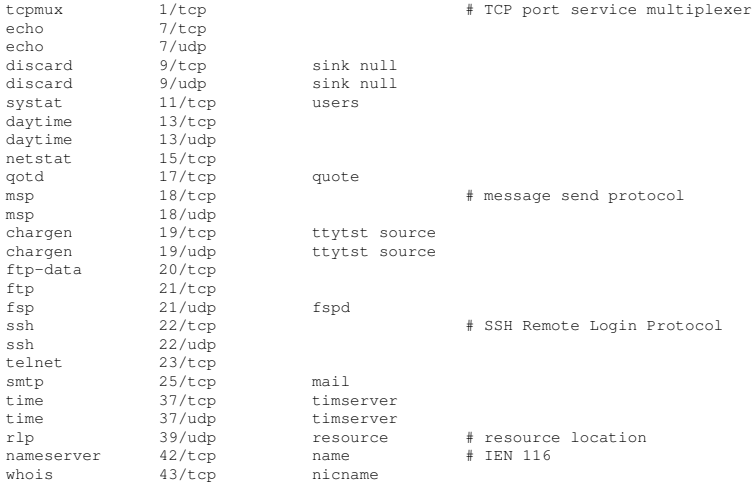

イロトメ 御 メイ君 メイ君 メー選

 $ORO$ 

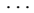

# Esercizio 1

- Progettare un'applicazione client/server in cui il server fornisca un servizio di compressione di dati.
- Il client ZipClient legge chunk di byte da un file e li spedisce al server che provvede alla loro compressione.
- Il server ZipServer restituisce i byte in formato compresso al client che provvede a creare un file con lo stesso nome del file originario e con estensione .gz, che contiene i dati ricevuti dal server.
- La comunicazione tra client e server utilizza il protocollo TCP. Per la compressione si può utilizzare la classe JAVA GZIPOutputStream.
- Attenzione: ZipServer non deve aspettare di ricevere tutto il file prima di rispondere al client, ma ogni volta che riceve un chunk di byte lo invia immediatamente al client tramite il GZIPOutputStream.

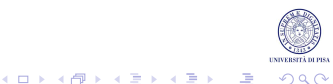

# Esercizio 1

- All'avvio del client, specificare IP e porta del server remoto e il nome del file da inviare.
- Requisito: ZipClient e ZipServer devono essere eseguiti su due host diversi.
- In generale, è preferibile non eseguire i processi client e server sulla stessa macchina utilizzando un'interfaccia locale per le connessioni.
	- Il sistema operativo può mettere a disposizione delle interfacce di loopback (interfacce virtuali: non sono associate ad alcun dispositivo fisico).
	- Su ogni PC l'hostname localhost identifica l'interfaccia di loopback con l'IP 127.0.0.1.

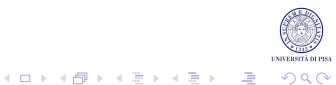

# Come Eseguire l'Applicazione Distribuita?

- Soluzione: usare ssh (secure shell), un protocollo utilizzato per stabilire una sessione remota cifrata con un host remoto
- Es.: ZipClient è eseguito localmente sull'host fujim9 e tramite ssh ZipServer è avviato su fujim10.
- Es: il percorso completo dei due file è (usare due directory diverse): ~/java/client/ZipClient.java, ~/java/server/ZipServer.java.
	- Il simbolo  $\sim$  (tilde) identifica l'home directory.

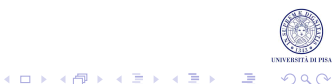

# Esempio

- 1. Sul computer fujim9 viene eseguito il client localmente.
- 2. Da fujim9 si effettua il comando ssh fujim10 per loggarsi remotamente su fujim10.
- 3. Su fujim10 si digita cd java/server/ per spostarsi nella directory del server.
- 4. Si avvia java ZipServer porta su fujim10 (dopo averlo compilato con javac).
- 5. Siavvia java ZipClient fujim10 porta file su fujim9 (dopo averlo compilato con javac).
- 6. Per uscire dalla sessione remota, ed effettuare il logout da fujim10, digitare  $ext{exit}$ .

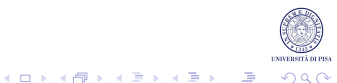

## Esempio

### Sul server:

fujim10 [~/java/server] -> javac ZipServer.java fujim10 [~/java/server] -> java ZipServer 10000 Ricevuta richiesta da 131.114.11.209 porta 48583

### Sul client:

```
fujim9 [~/java/client] -> javac ZipClient.java
fujim9 \lceil \gamma / \frac{1}{2} \times \gamma / \frac{1}{2} \rceil invariant \gamma and \gamma and \gamma inclient fujim10 10000 provative
salvato prova.txt.gz
fujim9 [~/java/client] -> mv prova.txt prova2.txt
fujim9 [~/java/client] -> gunzip -d prova.txt.gz
fujim9 [~/java/client] -> diff prova.txt prova2.txt
fujim9 [~/java/client]
```
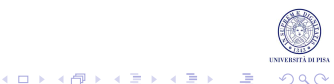

# SSH e X11 Forwarding

Nel caso di applicazioni client/server Java che fanno uso di AWT/SWING, per abilitare la redirezione del display remoto in locale, usare l'opzione -X (X maiuscola): ssh -X user@hostname.

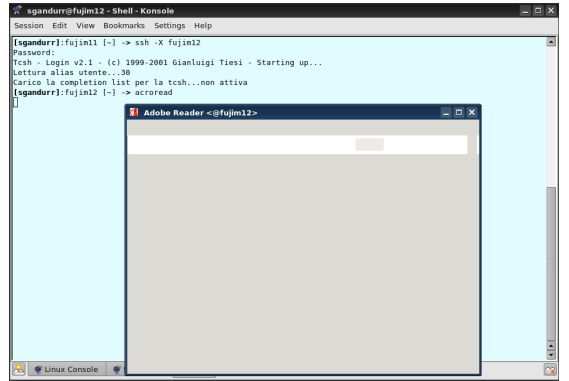

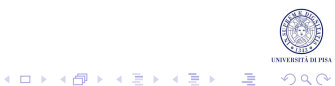

# File System Distribuito

- Al polo, l'home directory viene "montata" sul File System locale di ogni host da uno storage remoto, tramite protocollo NFS (Network File System).
- Effettuando una modifica ad un file, la modifica è globale e quindi visibile da tutti i PC.
- Es.: modificando da fujim9 il file ZipServer.java, le modifiche sono visibili anche da fujim10.
- Questo permette di modificare e compilare i file da un unico host.

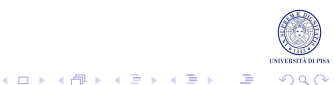

# Gli Hostname e SFTP

- L'hostname completo è fujim10.cli.di.unipi.it.
- Poiché il dominio su cui risiedono i computer è cli.di.unipi.it, per connettersi dall'interno del polo si può semplicemente scrivere ssh fujim10.
- Per connettersi da remoto tramite ssh, il dominio va inserito, per cui il comando completo è: ssh username@fujim10.cli.di.unipi.it.
- Analogamente, per trasferire file si può usare sftp. Il comando è:

sftp username@fujim10.cli.di.unipi.it.

- Per fare l'upload di un file: put nomefile.
- Per fare il download di un file: get nomefile.

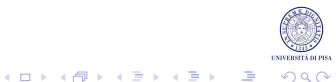

## Soluzioni

## Inviare la soluzione degli esercizi (solo i file .java) a :

```
ricci@di.unipi.it
sgandurra@di.unipi.it
```
Tra due settimane saranno disponibili le soluzioni.

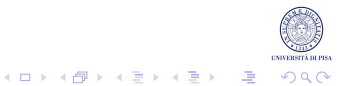